## Census Data Research Guide

1. Go to the Advanced Search of the American FactFinder page of the US Census website: <http://factfinder.census.gov/faces/nav/jsf/pages/searchresults.xhtml?refresh=t>

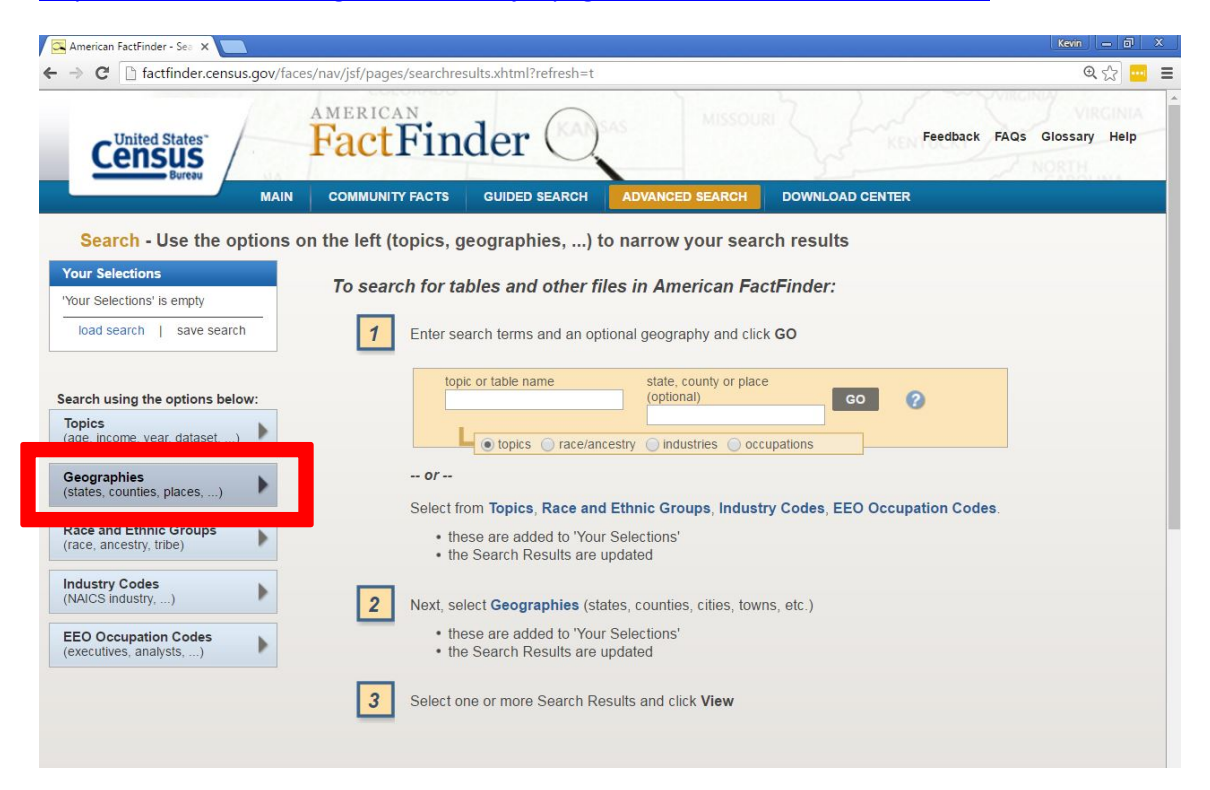

2. If you click on the geographies tab you can make your search as broad or as specific as you require (i.e. census blocks, city or cities, zip codes, census tracts). [see next page]

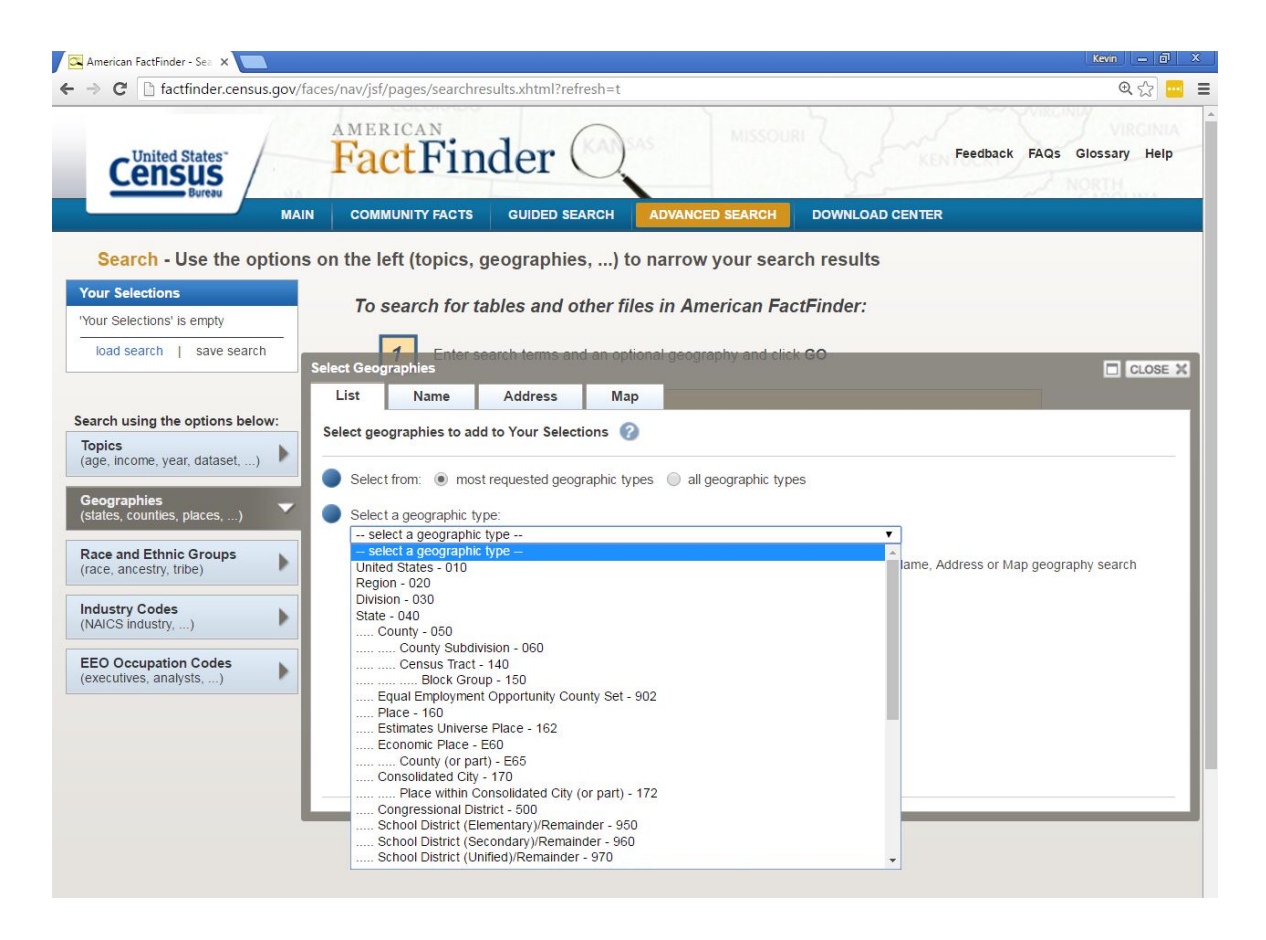

- 3. If you are using census tracts (the most detailed you can get from the census website), find out which tracts are in your area of interest beforehand because you will need to pick them by number at the American FactFinder website.
	- o The census website breaks up the census tract by state and county. You can find your state and then county's census tracts (as done by the 2010 census) here: <https://www.census.gov/geo/maps-data/maps/2010tract.html>

4. After you determine the area you want to look at, you select that geographic type, state, county and geographic area from the pop-up window and click "add to your selections"

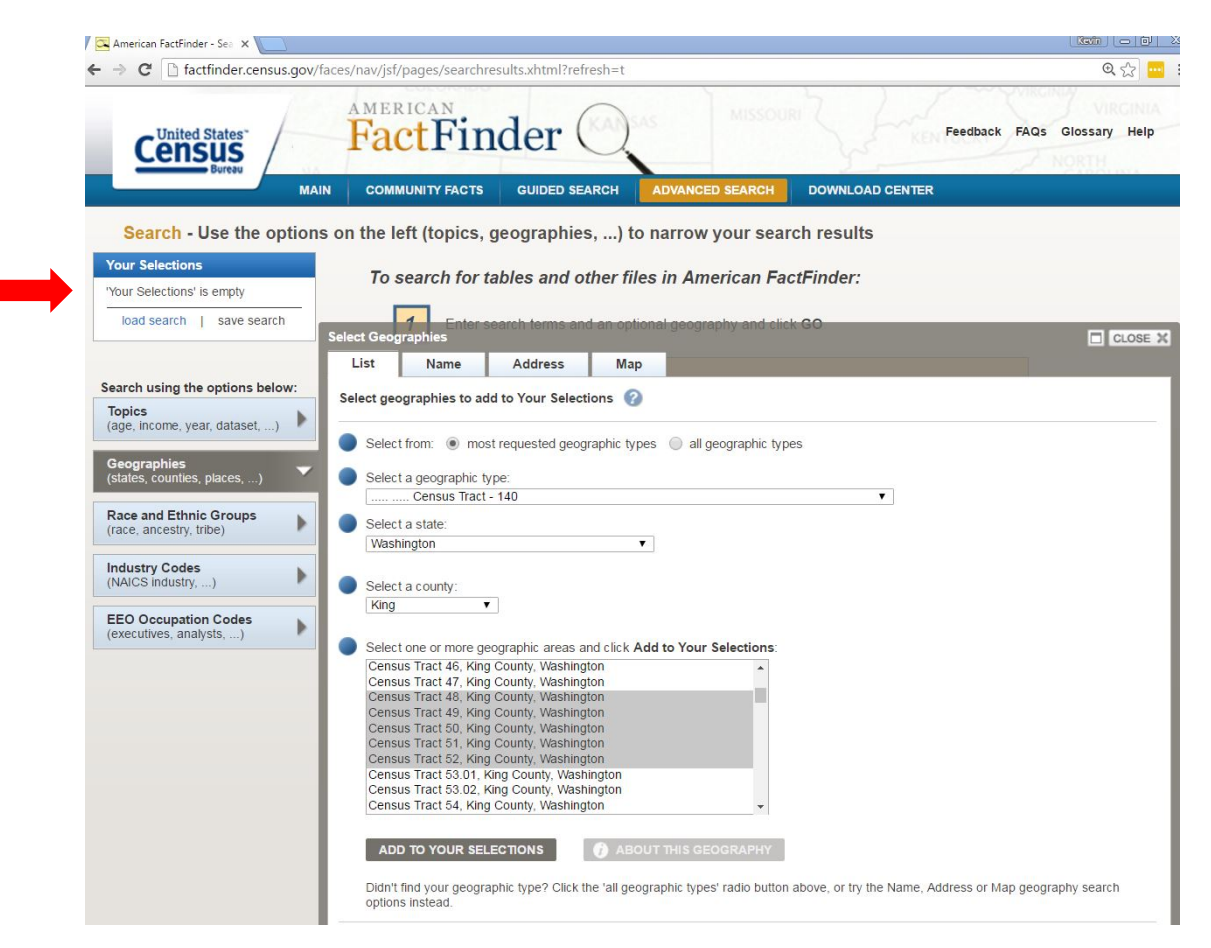

5. After you click "add to your selections" they will appear in the left column "your selections." The next step is for you to find the particular variables you want to look at. Some often-used variables will appear automatically (as you see below), but you can also search for particular data categories in the "refine your search results: topic or table name" box.

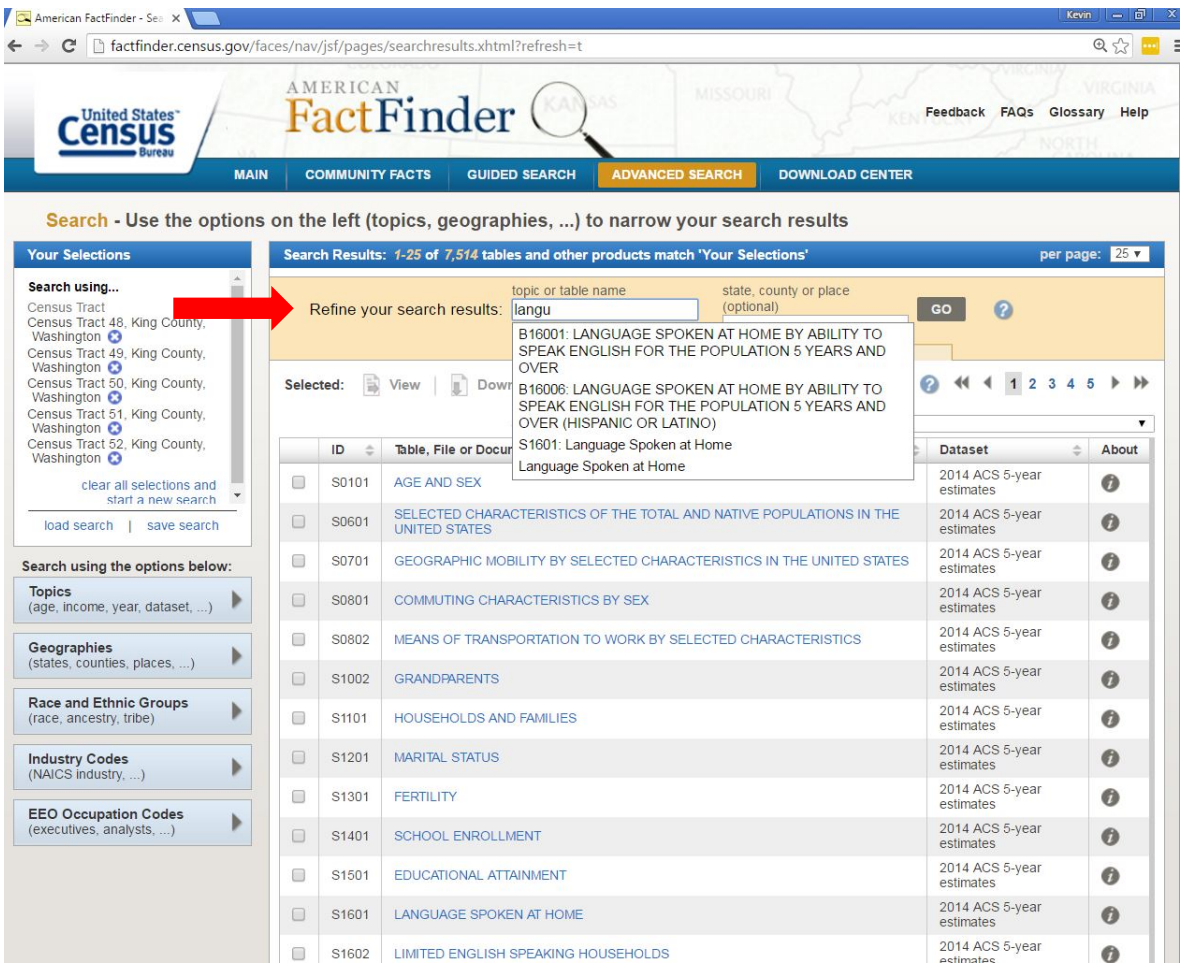

6. To find the percentage of each language spoken in the designated area, you will want to use the table "Language spoken at home by ability to speak English for the population 5 years and over." This will give you the detailed languages spoken at home and the percent of households that speaks English 'well' or 'less than well' for each of those languages.

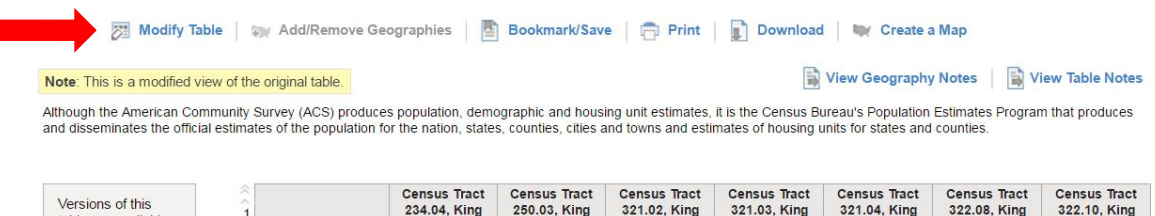

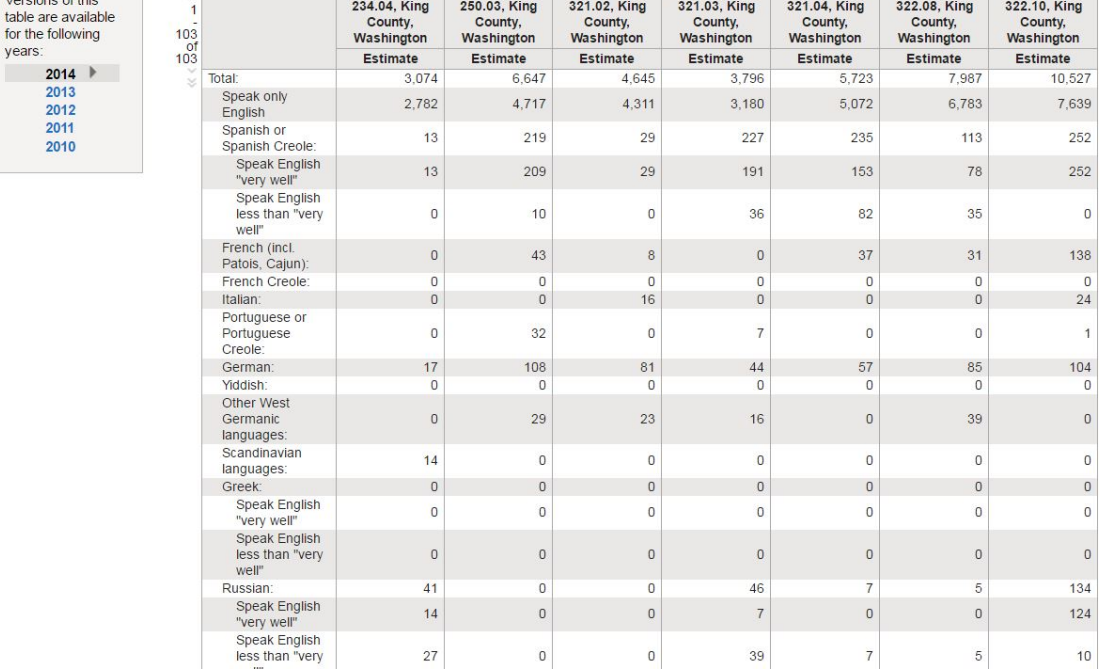

- 7. From this screen you would add up all the 'total populations' for each census tract to get the total population in the area you are looking at. Then, add up the numbers of people speaking a particular language in for all the columns. Finally divide that second number by the total population to get the percent of the total population that speaks that language in your area. You will do the same for 'speaks English very well' and 'speaks English less than very well' if necessary
	- o If you are doing this, it is helpful to click on the "modify table" tab (as seen in the upper left corner of the above print-screen) and then "hide" all the columns for each census tract that you are not looking at. This makes it easier to add them across the row.

Created November 2016 by Kevin Nuechterlein